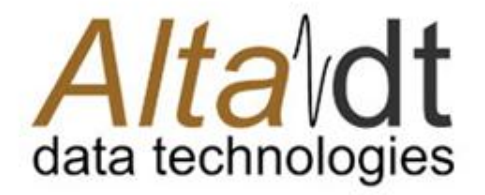

Innovation, Quality and Service MIL-STD-1553 & ARINC-429

# AltaView for MIL-STD-1553

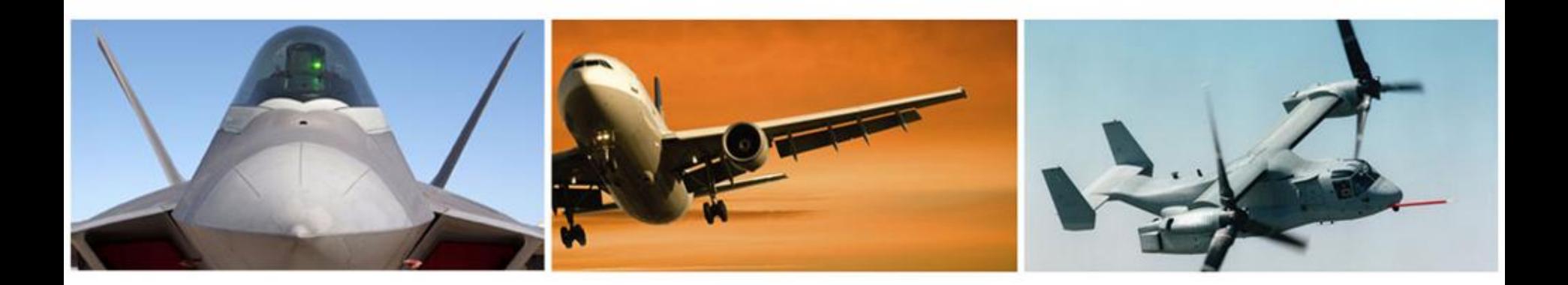

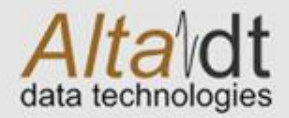

## Presentation Outline

- Basic Layout of Graphical User Interface (GUI)
- 1553 Channel Device verses Global Device Controls
	- Global Controls
- 1553 User Setup
- 1553 Bus Monitor
- 1553 Remote Terminal
- 1553 Bus Controller
- 1553 Playback

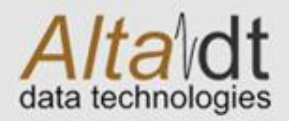

## AltaView Application GUI Basics

Logo Button. Master Control of Opening Devices and Setup Files

Short Cuts. Right Click on Logo Button Selections to Add Your Short Cut Favorites

Device Selection Tabs. Once a Device is Open from the Logo Button, Then You Can Select A Device To 1553 or A429 (ARINC) Menus. The Menu's will Brighten if the Device is Open and Selected.

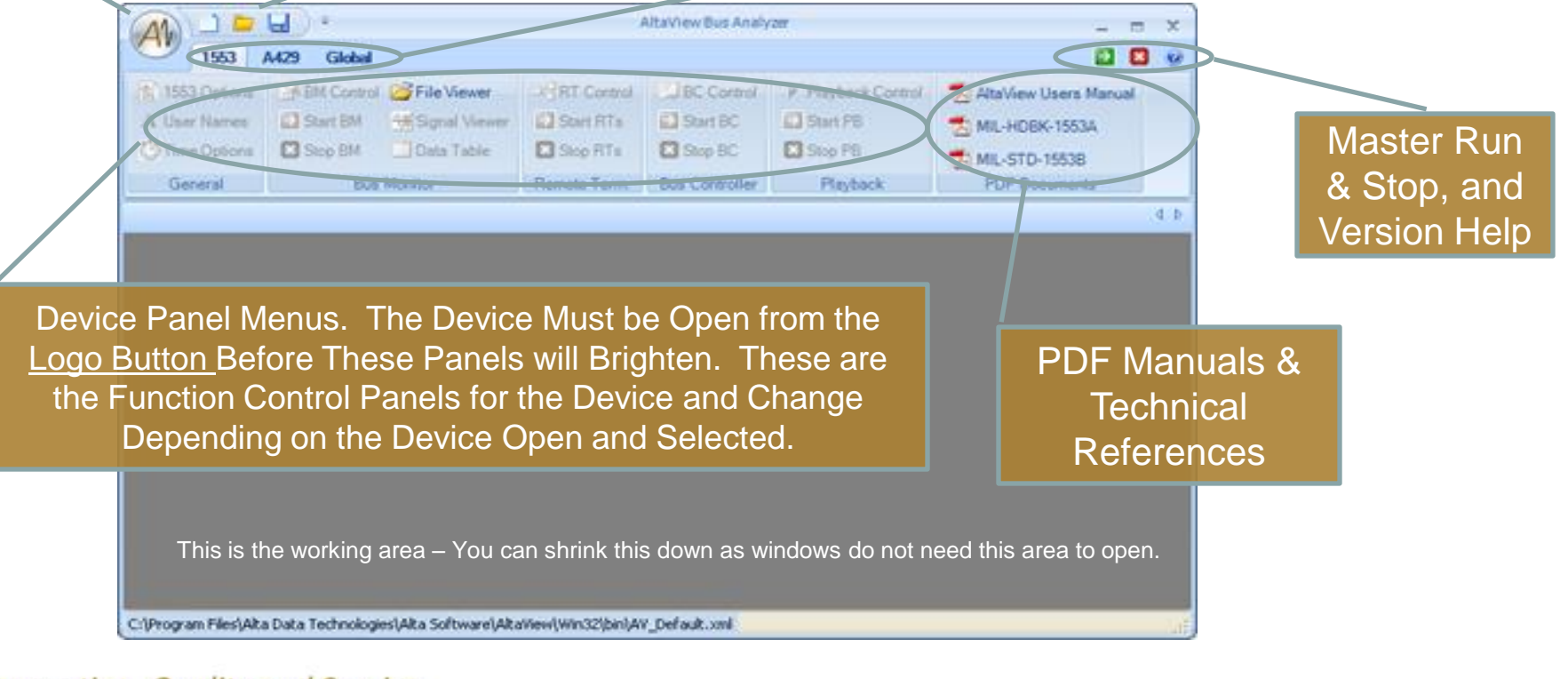

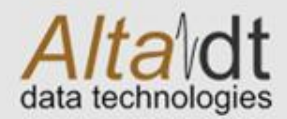

# Opening Devices from Logo Button

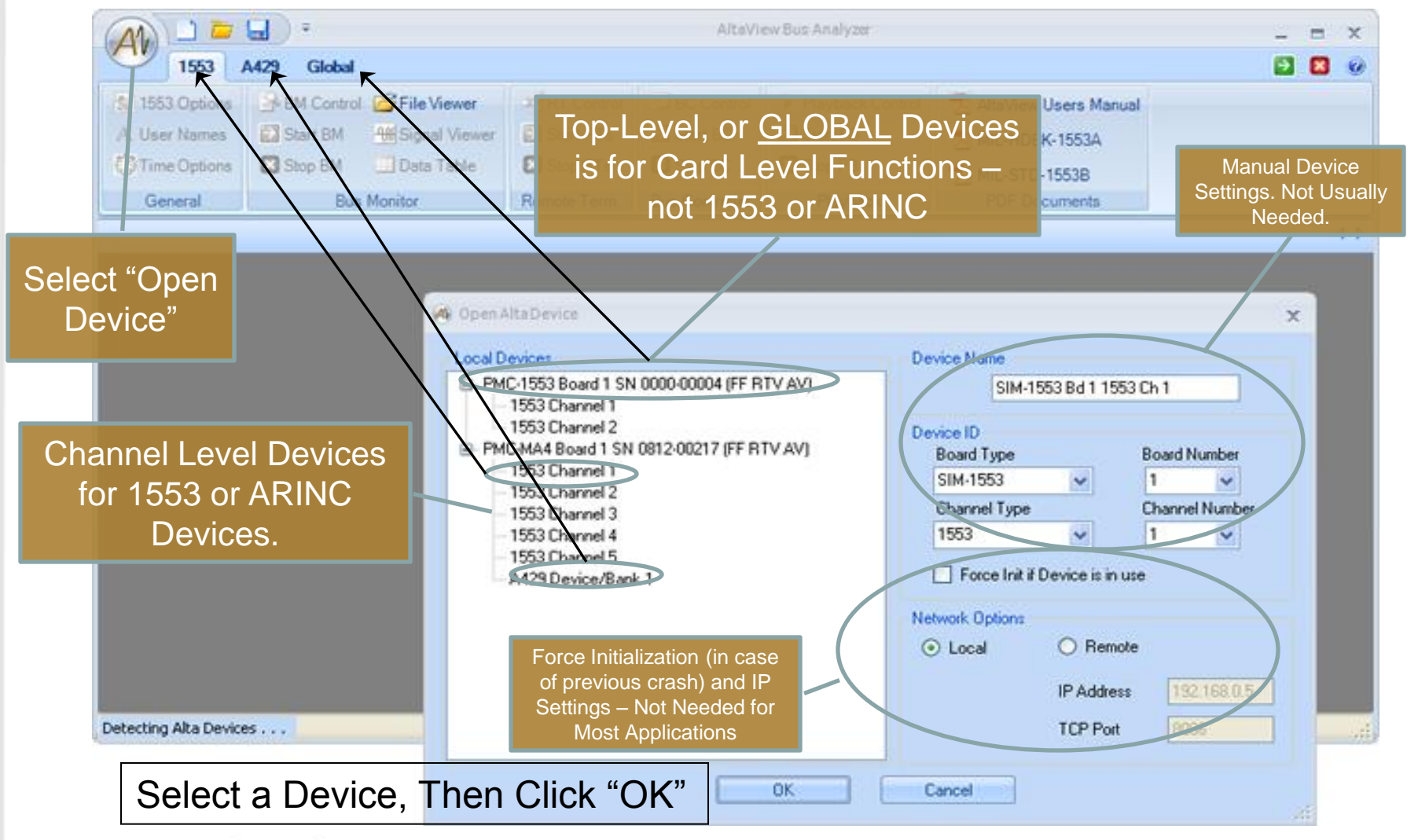

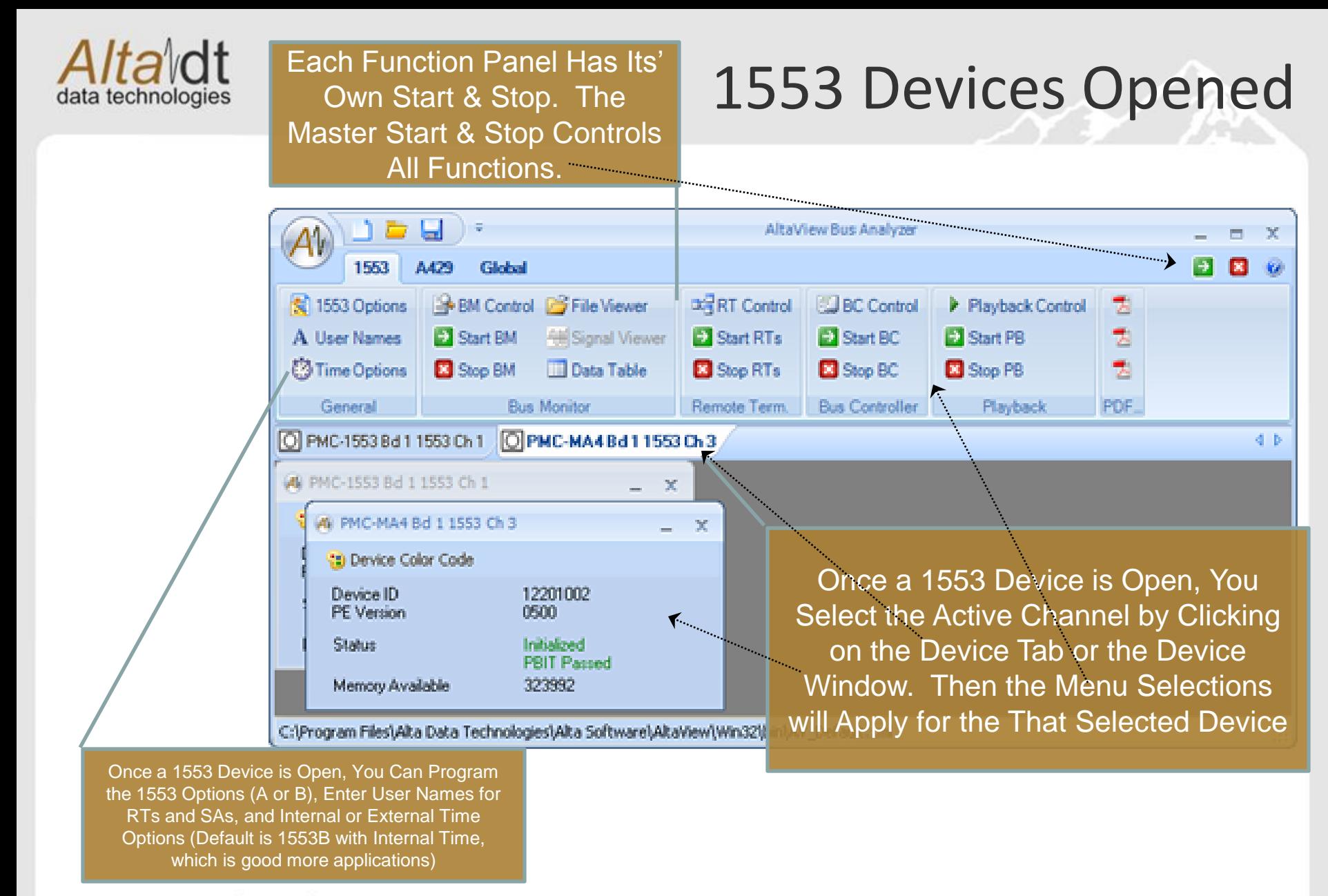

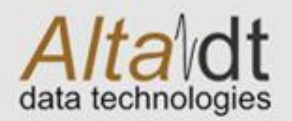

# Bus Monitor: BM Control Panel

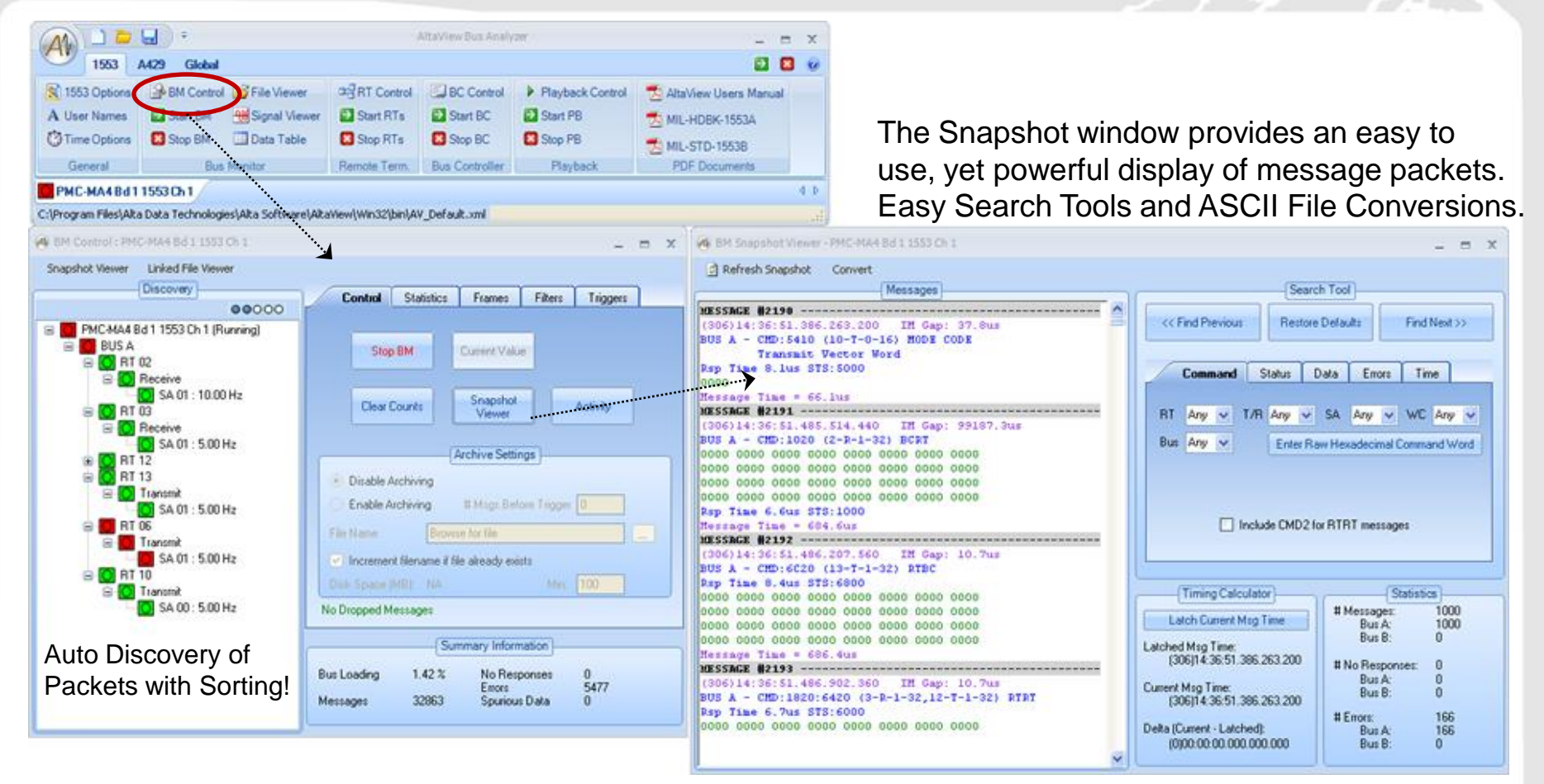

The BC Control Panel is the main monitor window of AltaView. Here you can see Activity, Message Frequencies and Statistics, Control Archiving, Triggers and Filters. This is a an easy to navigate panel that provides a wealth of network information in one panel.

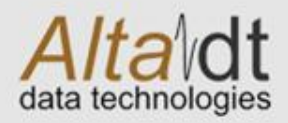

#### More BM Features

Only AltaView Provides Advanced Features Like Signal Capture and EU Data Tables!

All Setup in ICD XML Files for Easy Import. Size Windows and Have The Application Auto Start with Your Setup!

Alta View Bus Analyze 1553 **A429** Global ы e 5.1553 Options **BM Control B** File Viewer DRT Control **JEC Control** P. Playback Control AltaView Users Manual A User Names **C3** Start BM **Hill Signal Viewer** Start RTs **EX Start BC EX Start PB** TO MIL-HOBIC-1553A **B** Stop RTs **C3 Time Options** Stop BM **Data Table Ed** Stop BC Shop PB MIL-STD-15538 General Bus Monitor Remote Term. Bus Controller **PDF Documents** Playback PMC-MA4B411953Ch1  $d$   $b$ C:\Program Files\Alta Data Technologes\Alta Software\AltaView\Win32\bin\AV\_Default.xnl Filt Control: PMC-MA4 Bd 115 USS3 Donal Wewer: Bus A ; PRC-MA4 Bd 1 1553 Ct 1 Snandhot Viewer Linked File Viewer tl or  $\Box$  Stop 20 Colors Decrease Amplitude **CD** Nurs Increase Amditude Discovery Tég  $-14.9v$ 00000 PMC-MA4 8d 1 1553 Ch 1 (Running) **BUS A**  $R<sub>102</sub>$ **Ci** Receive SA 01 : 10.00 Hz  $-14.9v$ **BT 03** e Receive SA 01: 5.00 Hz 1553 Data Table: PMC-M44 Bd 1 1553 Ch 1  $=$   $x$ **RT 12 BT 13** Transmit **NAME THIS TAB** SA 01: 5.00 Hz Value **Definition** Name Units œ Transmit Edit Word 1 HEX 1234 **RAW** SA 01: 5.00 Hz Edit Word 1 - BITS 0001 0010 0011 0100 **RAW** RT 10 Word 1 - Float Transmit Edit 500 142211914063 Scaled SA 00: 5.00 Hz Edit  $\mathcal{A}$ #M. Value : 6-T-1 1 PMC-HW4 Bd 1 1551 Ch 1 Frequency: 5.000 Hz (Min: 0.033 Hz Max: 5.000 Hz) MESSAGE #53820 --------------Time: (306)15:06:02.563.438.160 IM Cap: 10.7us BUS A - CHD: 13433 (6-T-1-19) RTBC RED Time NO RESPONSE STS:NO RESPONSE ERRORS: PARITY HORESP Herrage Time = 20ur

Simply Right Click on Any Subaddress and Get Current Value, Full Packet View, Including Current, Min and Max Frequency – Debug Software Timing.

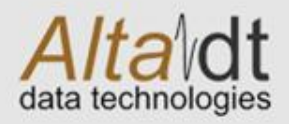

RT Control Panel

Consistent, Easy to Use Presentation with Status Display on Left and Specific, Auto Detect Controls on the Right.

RT Control Panel provides Quick Setup and Edit of RTs, Subaddress and Data Buffers.

Setup is Stored in ASCII XML Files! Easy to Read and Change – Schema Provided!

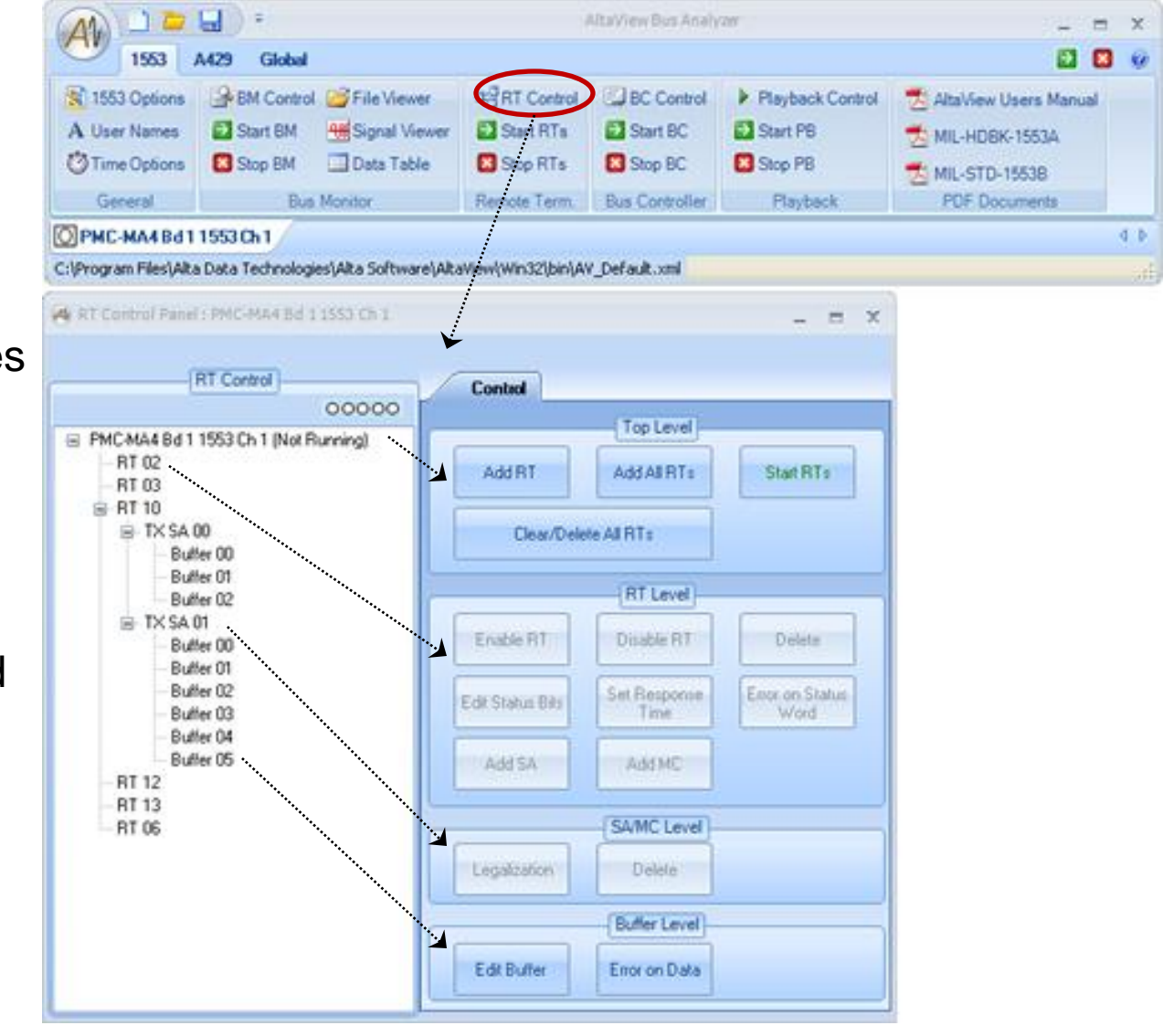

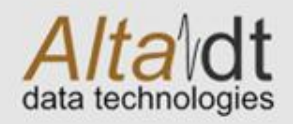

Consistent, Easy to Use Presentation with Status Display on Left and Specific, Auto Detect Controls on the Right.

BC Control Panel provides Quick Setup and Edit of Frames, Messages and Data Buffers.

Setup is Stored in ASCII XML Files! Easy to Read and Change – Schema Provided!

Innovation, Quality and Service MIL-STD-1553 & ARINC-429

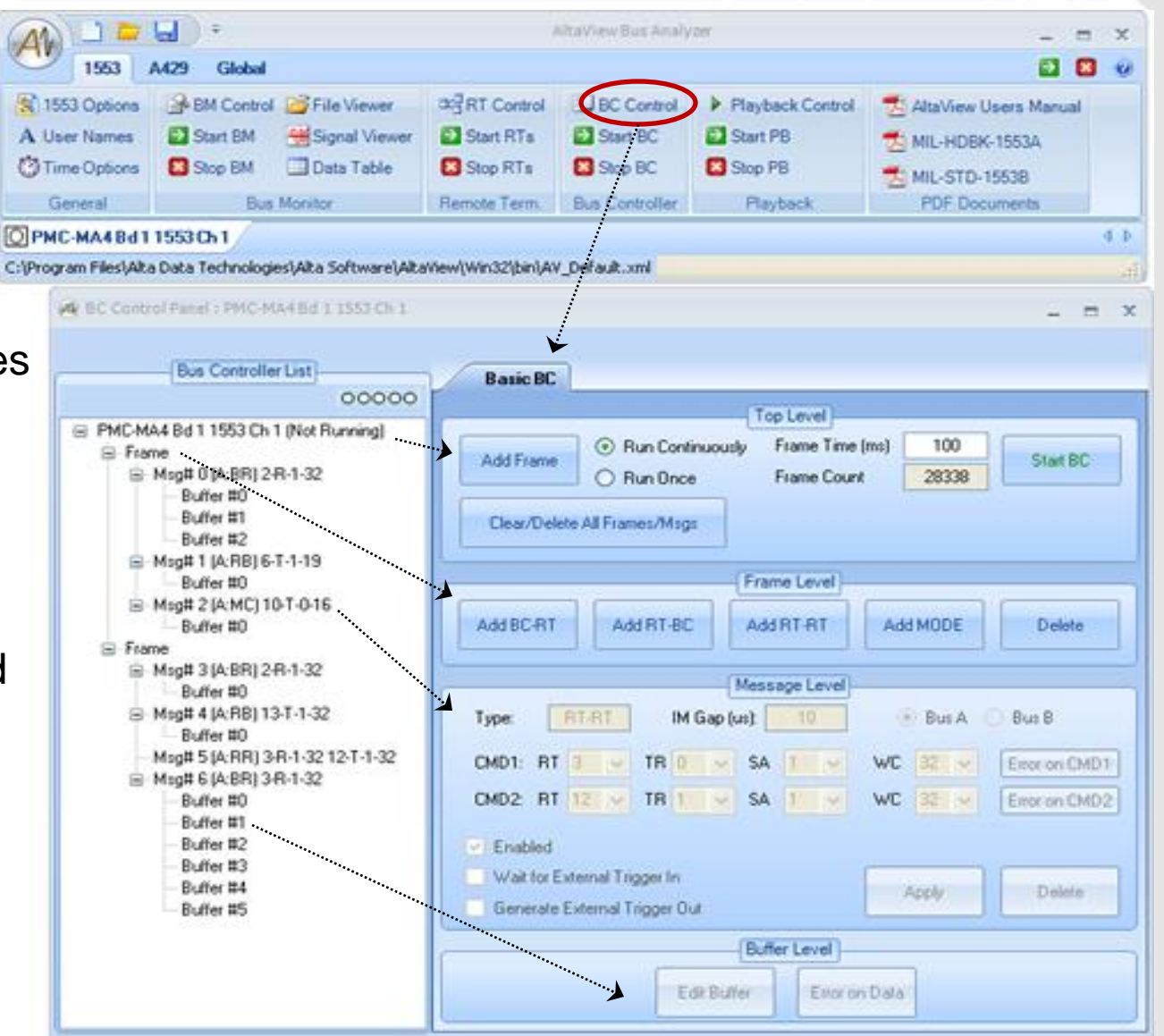

# BC Control Panel

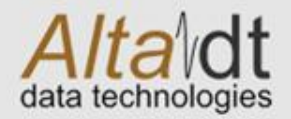

#### Playback Control Panel

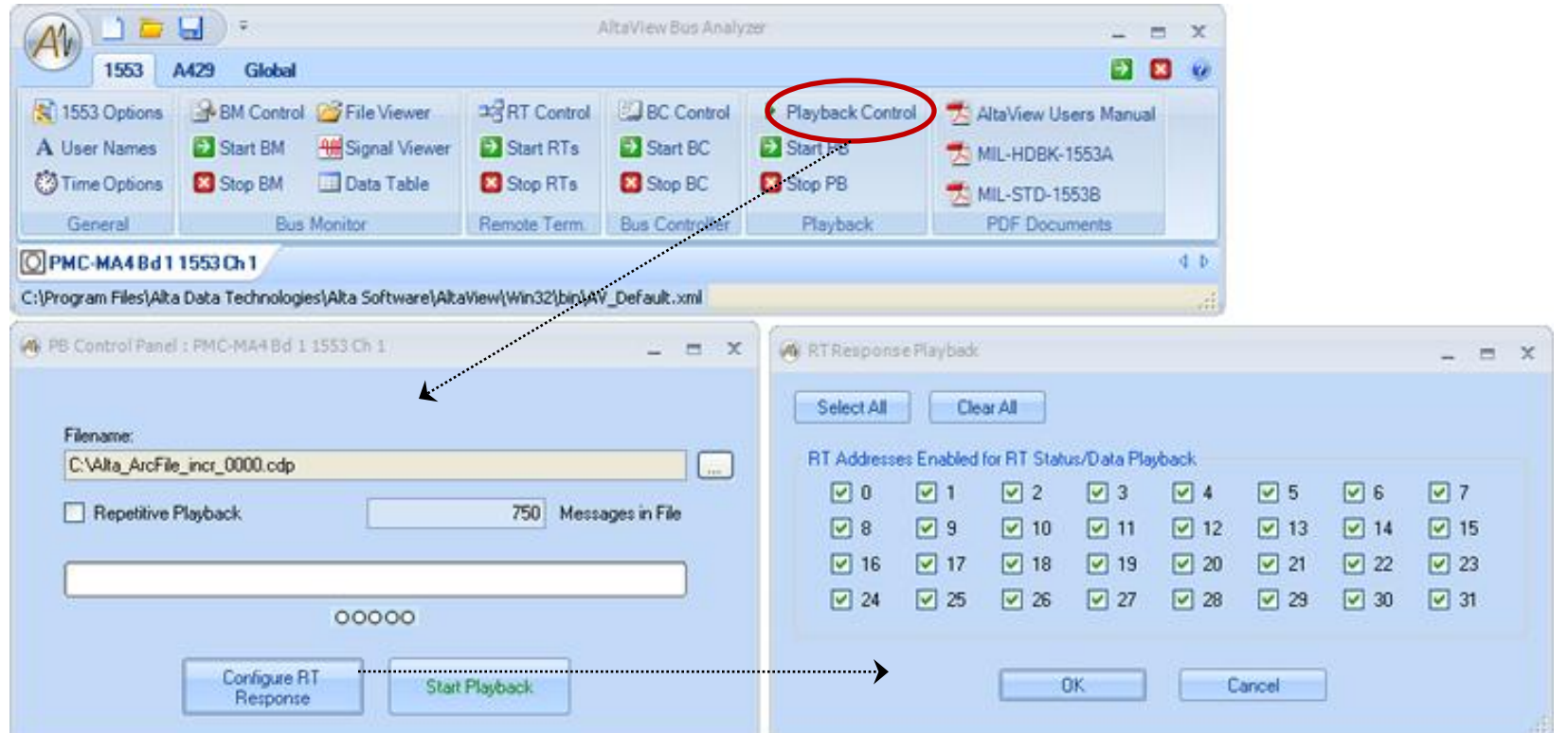

AltaView Offers True Hardware Playback – Not Software Timed Like Most of Our Competitors. This Provides Very Accurate Timing Reproduction of Archived Files. Full RT Response Filtering, too!

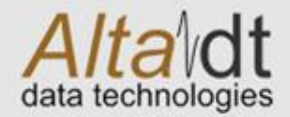

#### AltaView Summary

- Latest Generation Avionics Analyzer Using Full .NET and Ribbon Bar GUI Technologies
- XML Setup and Schema Easy to Edit and Import ICD Information
- Easy to Use GUI Control Panels Consistent Displays without Windows Drill-up/Down
- Signal Capture and EU Data Conversion Built-In – Industry First!!
- Load AltaView on All Machines Free Post Analyzer with File Viewer and EU Data Tables!